## How to enroll in training classes.

1. Starting from the Homepage on the Train Together website. Find out the training category then click that specific category.

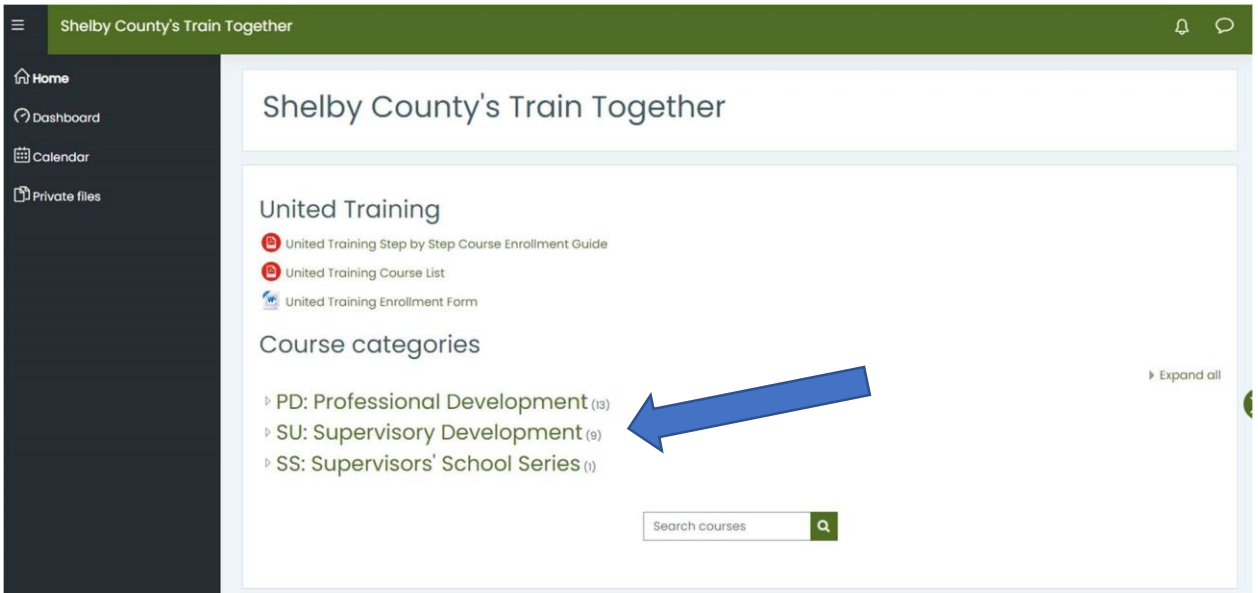

2. A list of training class titles will appear. Select your desired training. Then click Enroll Me which appears in Green. That's it.

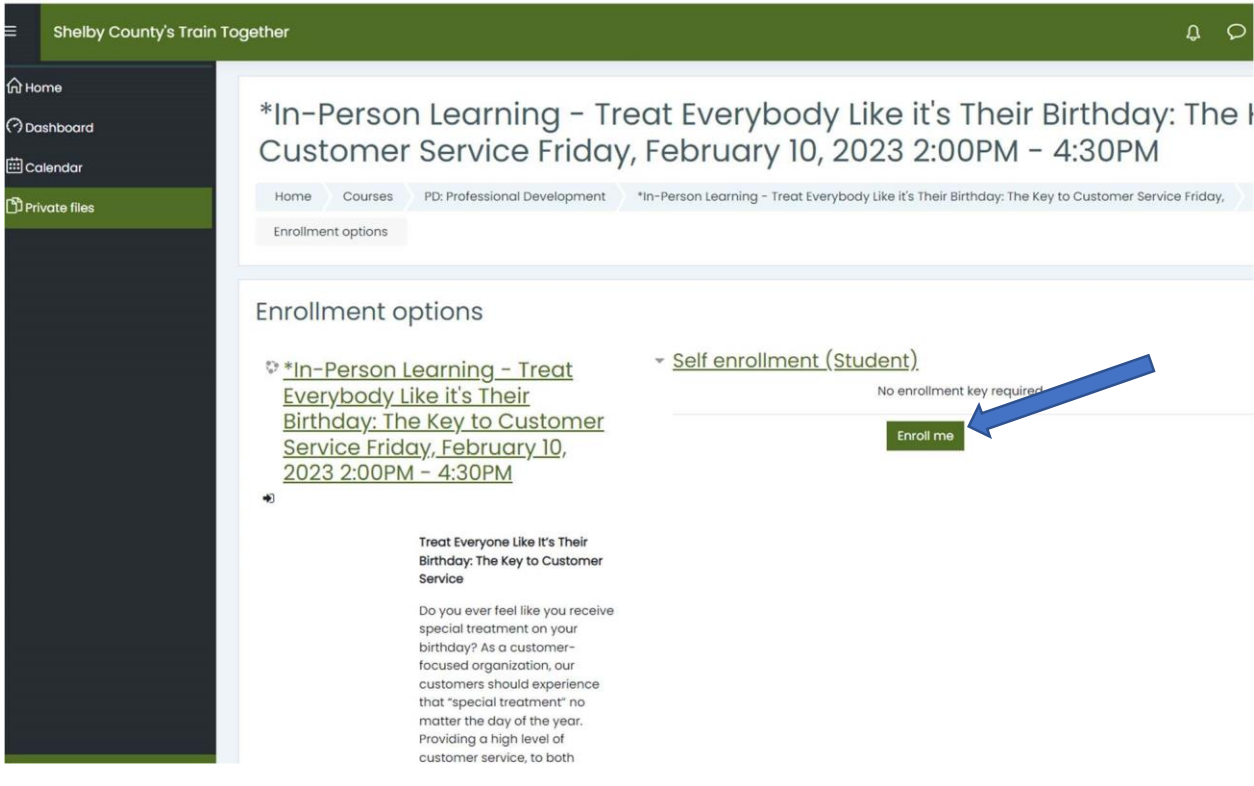